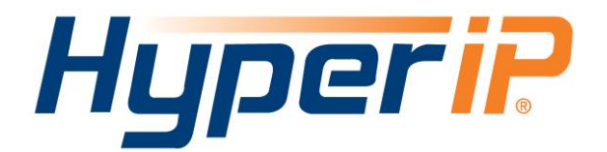

## Best Practices with Veeam Backup and Replication

# <u>lveeam</u>

©2018 NetEx Software 6450 Wedgwood Road N. Suite 103 Maple Grove, MN 55311 http:/[/www.netex.com](http://www.netex.com/)

Veeam & HyperIP Page 1 of 8

February 6, 2018

## *HyperIP in a Veeam Backup and Replication Network*

Veeam Backup and Replication over WANs utilizing HyperIP have shown LAN-like performance. Veeam replication achieved bandwidth utilization consistently exceeding 90% from distances of hundreds of miles (with high bit error rates on dirty lines) to as far as transcontinental distances.

#### *What this means to end-users*

Veeam on native Ethernet TCP/IP fabrics with HyperIP is now the highest possible WAN throughput option. Veeam replication is no longer limited by TCP throughput issues, shortening replication window times.

### **Implementation of HyperIP and Veeam Backup & Replication**

## *Installation of HyperIP*

Refer to the latest documentation, FAQ, and Updates at the HyperIP website to get the latest news regarding HyperIP releases: [http://www.netex.com/support/products/hyperip.](http://www.netex.com/support/products/hyperip)

HyperIP is a Virtual Appliance and can be requested from this URL: [http://www.netex.com/hyperip/evaluation-request.](http://www.netex.com/hyperip/evaluation-request)

Fill out the Evaluation Agreement, accept the terms, and a download link will be sent to you to download the installation package. HyperIP is keyed and instructions on how to obtain keys are included in the download package.

## *Installation of VEEAM Backup & Replication software*

Veeam software can be downloaded, as a trial, from this URL: [http://www.veeam.com/vmware](http://www.veeam.com/vmware-esx-backup.html)[esx-backup.html.](http://www.veeam.com/vmware-esx-backup.html) Datasheets and documentation can also be found at this link.

## *Adding HyperIP into your network*

HyperIP improves the performance of backup and replication applications over your IP WAN. **HyperIP does not alter application protocols nor modify any file systems.** It efficiently moves block or file data over the IP WAN under any network conditions.

HyperIP also provides:

- support of WAN speeds scaling from 1-800 Mb/s
- virtual or physical appliance footprint
- **adaptive lossless block level compression**
- time of day rate controls for changing throughput requirements

**HyperIP requires at least two appliances (virtual or physical**), one residing on each side of the WAN, as shown in the figure below. Multiple servers and storage at each site can utilize the HyperIP data path. HyperIP can also be deployed in a hub or mesh configuration.

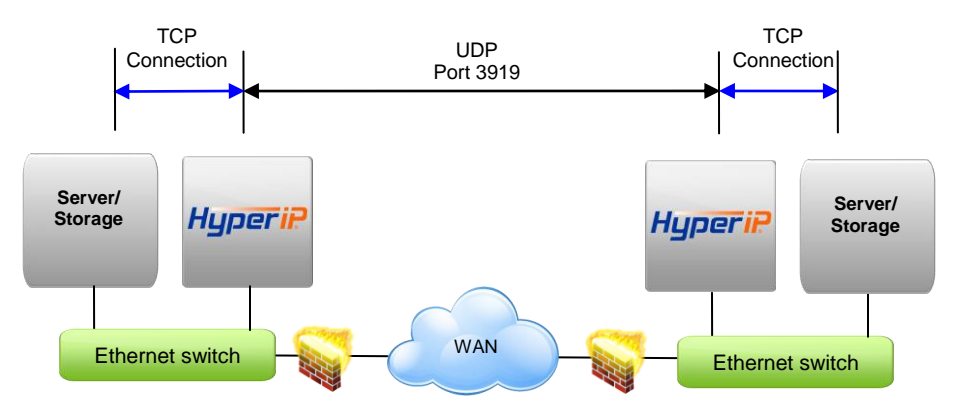

HyperIP terminates TCP connections locally and tunnels the data between HyperIPs using UDP port 3919. **Network devices filtering IP traffic in the data path between the HyperIPs must be configured to allow UDP port 3919.**

**HyperIP must be** *in* **the data path to optimize the movement of data.** HyperIP connects to a (virtual) LAN switch with a single Gigabit Ethernet NIC and has two modes of operation to facilitate being inserted into the data path:

- **Gateway Mode: User must add route statements in the** *data movers* **(application servers, storage devices, etc.)** defining HyperIP as the IP gateway for the destination IP addresses or networks. Alternatively, these IP route statements or redirect filters, may be configured in a router. Gateway mode **requires users to define HyperIP intercepts** based on IP addresses, TCP ports and/or protocols to determine what traffic to act on.
- **Proxy Mode: (Not supported with Veeam Backup and Replication) HyperIP requires additional local IP addresses (proxy) which represent remote IP addresses of the application servers or storage devices.** This local proxy IP address is then used to communicate with the remote application. HyperIP is configured with a 1:1 mapping in which each destination IP address requires an associated local proxy address. *Applications that do not support Network Address Translation (NAT) must use the HyperIP gateway mode.*

**Each HyperIP requires its own key** associated with the HyperIP serial number. You must connect to the user interface on each HyperIP to retrieve its serial number and complete the form at: <http://www.netex.com/request-key> to request the key. For further explanation on the features/functionality of HyperIP see the HyperIP User guide at: [http://www.netex.com/support/products/hyperip-documentation.](http://www.netex.com/support/products/hyperip-documentation)

Veeam & HyperIP Page 3 of 8

## *Veeam 6 Backup and Replication Configuration*

Veeam 6 introduced proxies which handle the data transfers across a WAN. The use of proxies allows the Veeam backup server to manage data transfers between multiple proxies and not be involved in the data transfers itself. If you are using Veeam 5, running jobs created in Veeam 5 or using a single proxy in Veeam 6, go to the Veeam 5 section below for information on installing HyperIP into your configuration.

The HyperIPs must be configured to intercept traffic between the Veeam proxies. HyperIP must be on the same subnet and VLAN as the Veeam proxy interface for the gateway statement to be effective. If HyperIP cannot be placed on the same network, contact NetEx support at [support@netex.com](mailto:support@netex.com) for other options to direct traffic to HyperIP.

In the drawing below, the Veeam backup server controls the proxies and does not get directly involved in the data transfer. The local proxy (on the left) receives data from the source ESXi or Hyper-V host via the SAN or LAN, manipulates the traffic as configured in the job (compression, deduplication, etc.) and sends across the WAN to the remote Veeam proxy. In a replication job, the data will be written to the ESXi or Hyper-V host. For a backup job, the data is written to the backup repository defined in the job.

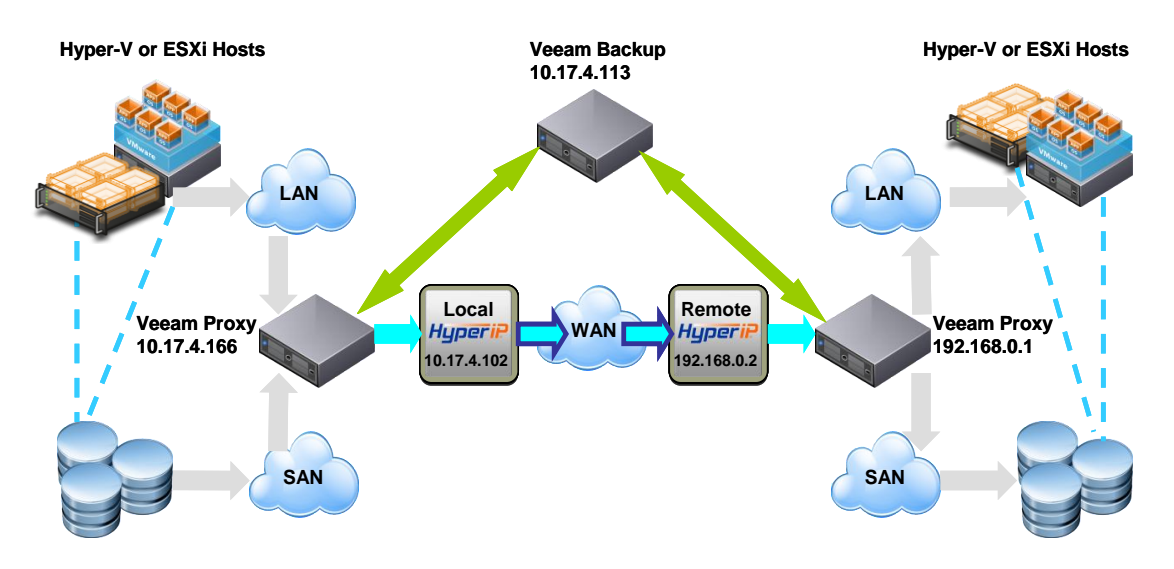

In the Veeam Proxies, add a persistent host route to the remote proxy with HyperIP as the gateway. An example for the IP addresses in the above drawing:

Local Veeam Proxy: route add 192.168.0.1 mask 255.255.255.255 10.17.4.102 –p Remote Veeam Proxy: route add 10.17.4.166 mask 255.255.255.255 192.168.0.2 -p

The intercepts for the drawing HyperIPs:

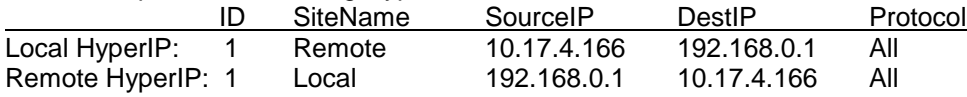

## *Veeam 5 Backup and Replication Configuration*

The Veeam Backup and Replication jobs retrieve VM data in one of the three processing modes shown in the screenshot below.

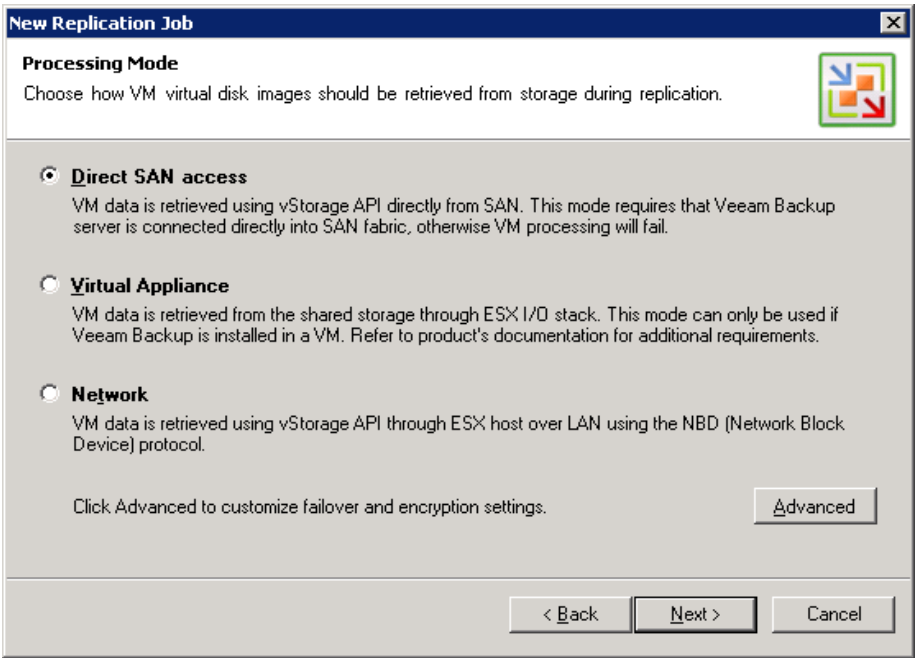

The processing modes determine how data will flow between the source ESX(i) host and the Veeam Backup Server. HyperIP resides between the Veeam Backup Server and the remote (across the WAN) ESX(i) or Linux host.

When the Veeam Backup Server is located with the source ESX(i) host, HyperIP will be in the data path between the Veeam Backup Server and the target ESX(i) or Linux host. In this configuration, any of the processing modes can be used.

When the Veeam Backup Server is located with the target ESX(i) host, HyperIP will be in the data path between the Veeam Backup Server and the source ESX(i) host. In this configuration, Network, or "Direct SAN access" (if using an iSCSI SAN), processing modes may be used.

To utilize HyperIP in the data path, The Veeam Backup Server and ESX(i) or Linux host routing tables need to be modified to direct traffic to the HyperIP's. Route statements are added to each using the local HyperIP as the IP gateway. You must be logged into the Veeam Backup and ESX(i) servers with authority to make routing changes.

The HyperIPs must be configured to intercept traffic between the Veeam Backup Server and the remote ESX(i) or Linux host. HyperIP must be on the same subnet and VLAN as the Veeam Backup Server and the ESX(i) or Linux host interface for the gateway statement to be effective. If HyperIP cannot be placed on the same network, contact NetEx support at [support@netex.com](mailto:support@netex.com) for other options to direct traffic to HyperIP.

Drawings depicting HyperIP placement in the network and routing changes to implement HyperIP in the data path are described in the following sections.

When performing backup or replication across a WAN, optimizing for WAN target in the advanced settings on the replica destination screen is suggested.

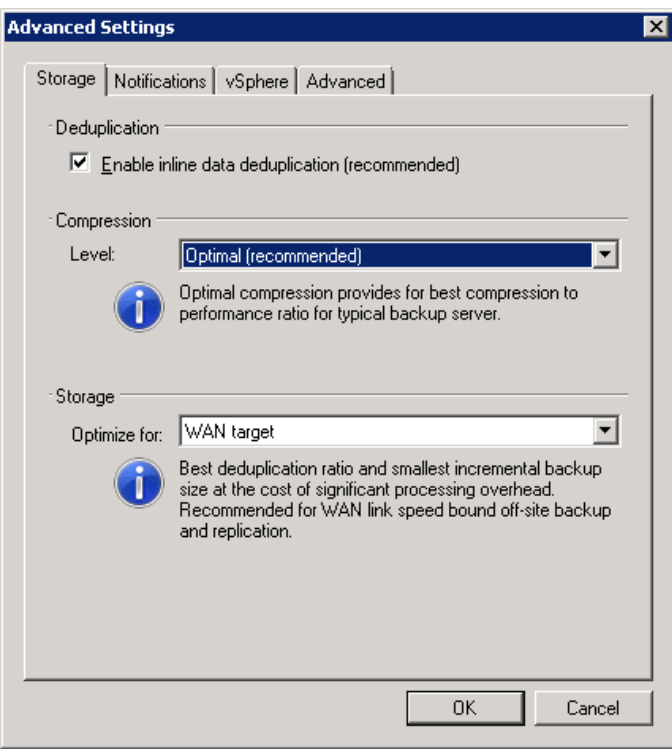

## *Veeam 5 Backup Server located with Source ESX(i) Hosts*

The Veeam Backup Server receives data from the source ESX(i) host via the SAN, LAN or the ESX I/O stack, manipulates the traffic as configured (compression, deduplication, etc.) and sends across the WAN to the target remote ESX(i) or Linux host.

When the source host is ESX and the target is ESXi, Veeam suggests using a Linux host as the target or positioning the Veeam Backup Server on the target side of the WAN. The target side configuration is described in the next section.

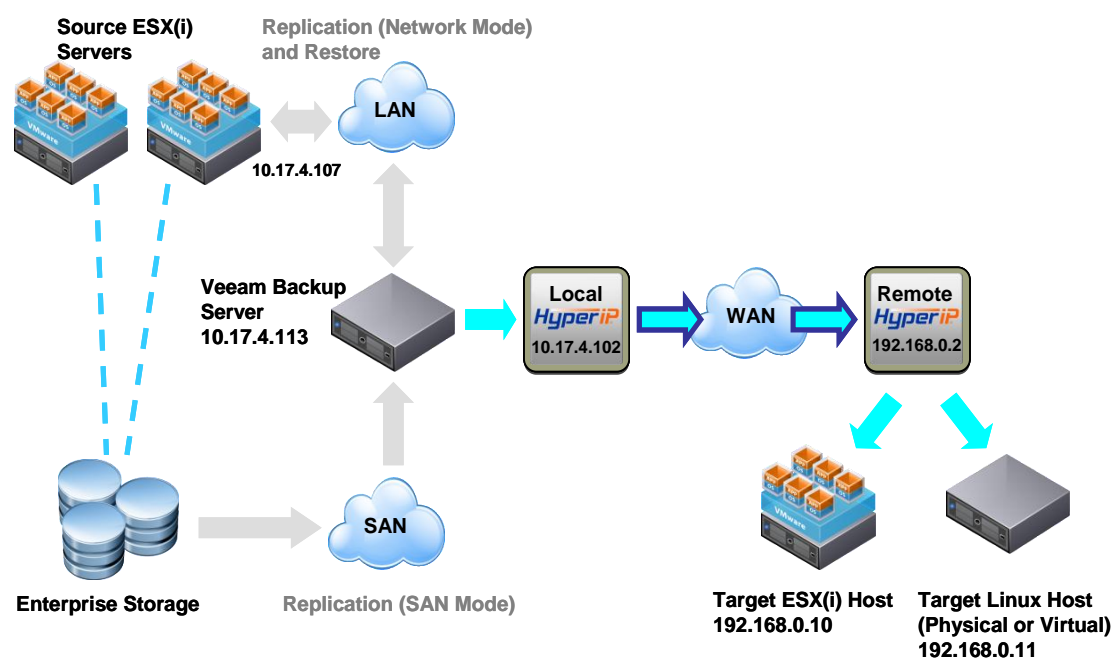

In the Veeam Backup Server, add a persistent host route to the Target ESX(i) or Linux host with HyperIP as the gateway. An example using the IP addresses in the above drawing:

route add 192.168.0.10 mask 255.255.255.255 10.17.4.102 –p route add 192.168.0.11 mask 255.255.255.255 10.17.4.102 -p

## *ESX(i) configuration*

ESX uses the service console (one of the vswif's). ESXi uses the vmkernel NIC. A host route is needed to the remote Veeam Backup Server with HyperIP as the gateway.

#### ESX

route add –host 10.17.4.113/32 gw 192.168.0.2 vswif0 Note: The ESX route statements can be made persistent by adding them to the /etc/rc.local file.

ESXi

esxcfg-route -a 10.17.4.113 255.255.255.255 192.168.0.2

#### Linux Target

See your particular Linux OS documentation for information on adding routes.

The intercepts for the drawing HyperIPs:

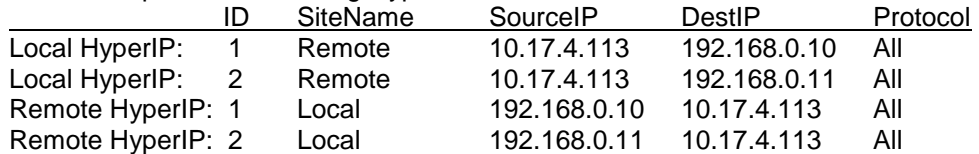

## *Veeam 5 Backup Server located with Target ESX(i) Hosts configuration*

The Veeam Backup Server receives data from the source ESX(i) host via the SAN (iSCSI) or LAN across the WAN and sends to the target ESX(i) host.

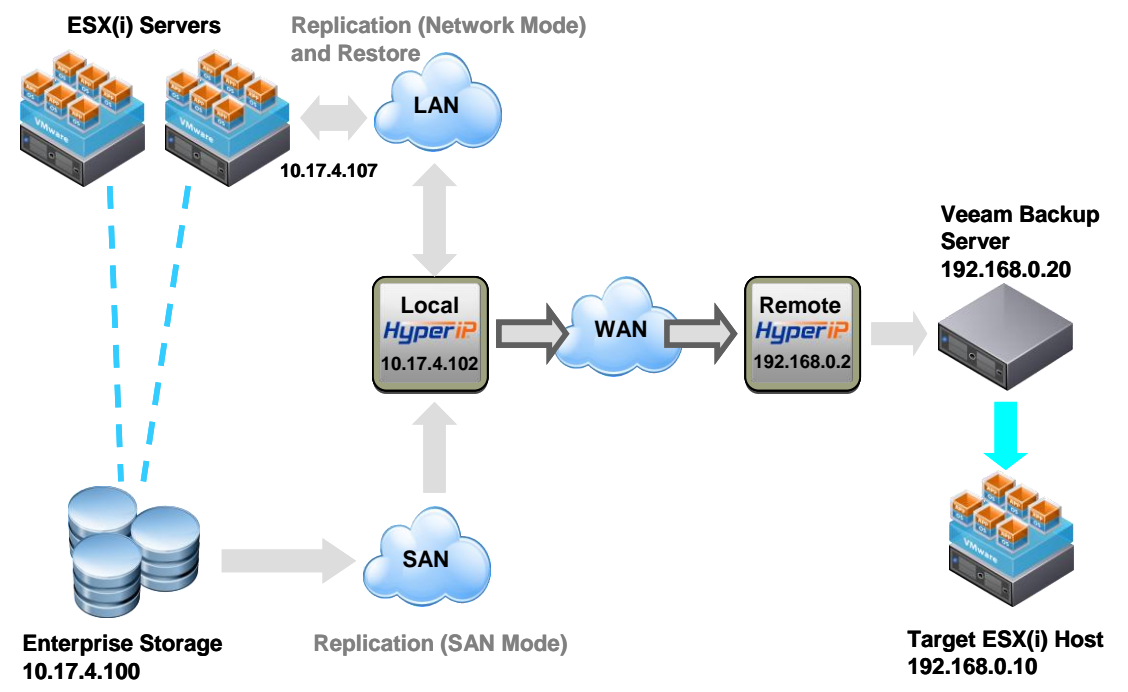

In The Veeam Backup Server, add a persistent host route to the remote ESX(i) host with HyperIP as the gateway. An example using the IP addresses in the above drawing:

route add 10.17.4.107 mask 255.255.255.255 192.168.0.2 -p

#### *ESX(i) configuration*

ESX uses the service console (one of the vswif's). ESXi uses the vmkernel NIC. A host route is needed to the remote Veeam Backup Server with HyperIP as the gateway.

#### **ESX**

route add –host 192.168.0.20/32 gw 10.17.4.102 vswif0 Note: The ESX route statements can be made persistent by adding them to the /etc/rc.local file.

ESXi esxcfg-route -a 192.168.0.20 255.255.255.255 10.17.4.102

#### Storage (if using an iSCSI SAN) Some form of route add dependent of storage array operating system. route add –host 192.168.0.20/32 gw 10.17.4.102

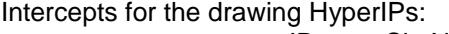

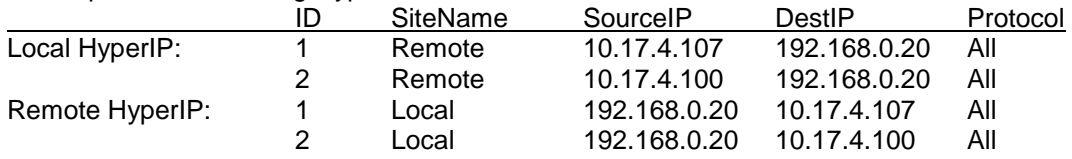